# **GoldMine**

## **Version 2019.1 HotFix 3 - Release Notes**

GoldMine Premium 2019.1.3 / GoldMine Connect 2019.1.3 Updated June 2020

# **Please Note**

Run the GoldMine Premium 2019.1 installer for a new installation or to upgrade GoldMine Premium Edition 9.0.0 or newer.

- If you are upgrading from a version of GoldMine prior to 9.0.0, you must first upgrade to version 9.0.0 before upgrading to this version.
- If you are upgrading from a version of GoldMine prior to 2014.2, you must request an upgraded license before upgrading to this version. Se[e https://forums.ivanti.com/s/article/How-to-Request-a-GoldMine-Upgrade-License](https://forums.ivanti.com/s/article/How-to-Request-a-GoldMine-Upgrade-License-for-Version-2014-2-and-Above)[for-Version-2014-2-and-Above](https://forums.ivanti.com/s/article/How-to-Request-a-GoldMine-Upgrade-License-for-Version-2014-2-and-Above) for more info.
- If you are switching from GoldMine Plus for Outlook to GoldMine Link for Outlook or vice versa we recommend uninstalling GoldMine Premium and reinstalling choosing desired Outlook option during reinstall. Please select to connect to existing database pointing to the shared GoldMine data folder on the server during the reinstall.
- If you are upgrading from a version of GoldMine prior to 2018.2, you must be aware of changes made in GoldMine 2018.2. Se[e https://forums.ivanti.com/s/article/GoldMine-Release-Notes-2018-2](https://forums.ivanti.com/s/article/GoldMine-Release-Notes-2018-2) for more information. We

strongly recommend a review of the entire document paying close attention to these topics:

- o GoldMine Unattended Installation
- o Password validation
- o Encrypted database connection
- o User password complexity
- o Addition of a read-only account for SQL Query and Filters
- o SQL Native Client usage as Database connector

Run the GoldMine Connect 2019.1 installer for a new installation or to upgrade GoldMine Connect 2015.1 or newer.

- If you are upgrading from a version of GoldMine Connect prior to 2015.1, it is necessary to uninstall the existing
	- version of GoldMine Mobile or GoldMine Connect and install GoldMine Connect 2019.1 as a new installation.
- It is recommended that you clear the device/browser cache and restart IIS after an installation/re-installation or upgrade of GoldMine Connect.
- If you are upgrading from a version of GoldMine Connect prior to 2018.2, you must be aware of changes made in GoldMine Connect 2018.2. Se[e https://forums.ivanti.com/s/article/GoldMine-Release-Notes-2018-2](https://forums.ivanti.com/s/article/GoldMine-Release-Notes-2018-2) for more information. We strongly recommend a review of the entire document paying close attention to this topic: o Use of https by default

### **What's Fixed in GoldMine 2019.1 HotFix 3**

GoldMine Premium 2019.1.3 / GoldMine Connect 2019.1.3

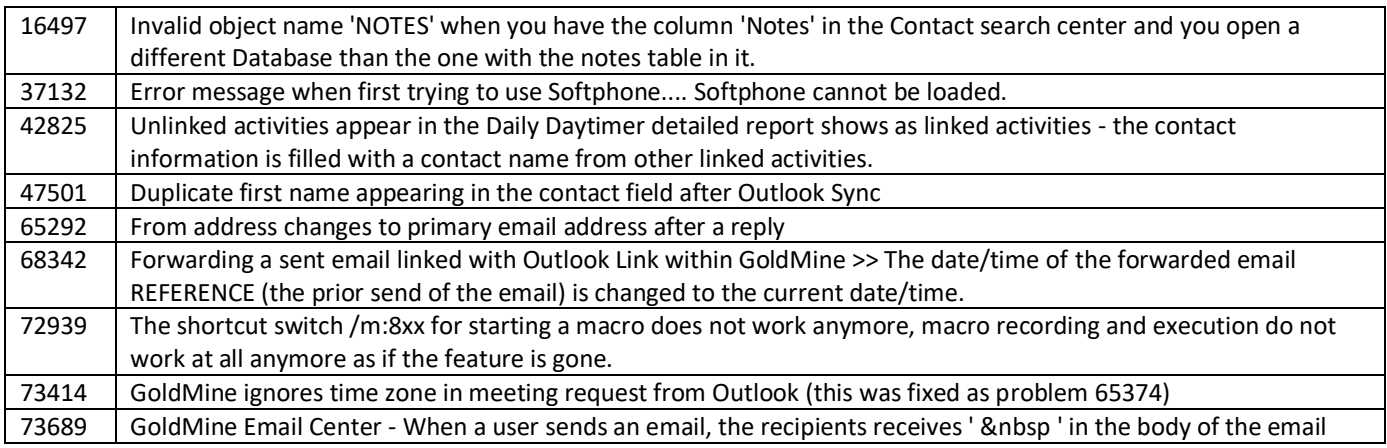

# **What's Fixed in GoldMine 2019.1 HotFix 2**

GoldMine Premium 2019.1.2 / GoldMine Connect 2019.1.2

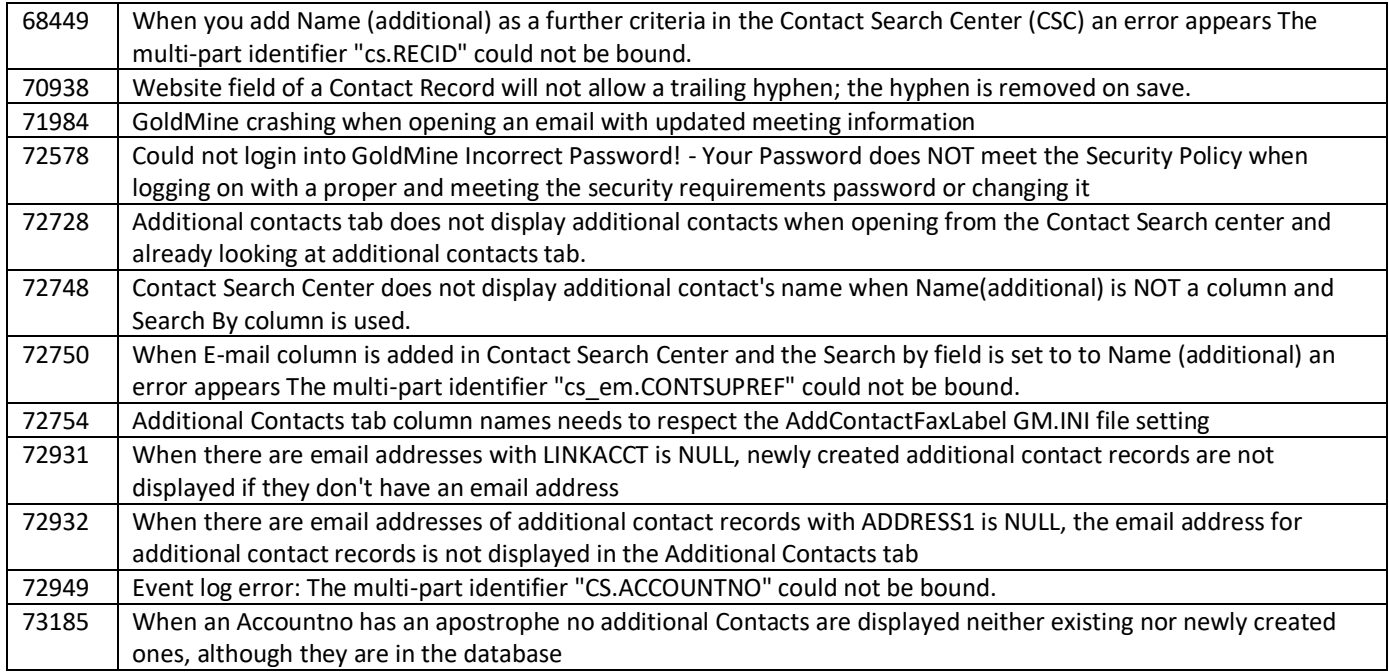

### **What's New in GoldMine 2019.1 Hotfix 1**

GoldMine Premium 2019.1.1 / GoldMine Connect 2019.1.1

#### **GoldMine Premium Edition**

Email address and Mobile phone (FAX field) are now displayed on Contact Record > Additional Contact tab list view.

## **What's Changed in GoldMine 2019.1 HotFix 1**

GoldMine Premium 2019.1.1 / GoldMine Connect 2019.1.1

#### **GoldMine Premium Edition**

In order for campaigns to sort correctly by Date Sent in Go To >> Campaigns >> Constant Contact Campaigns, ensure that Control Panel > Change date, time or number formats > Administrative tab > Current language for non-Unicode programs matches the Format set on the Formats tab on all machines.

## **What's Fixed in GoldMine 2019.1 HotFix 1**

GoldMine Premium 2019.1.1 / GoldMine Connect 2019.1.1

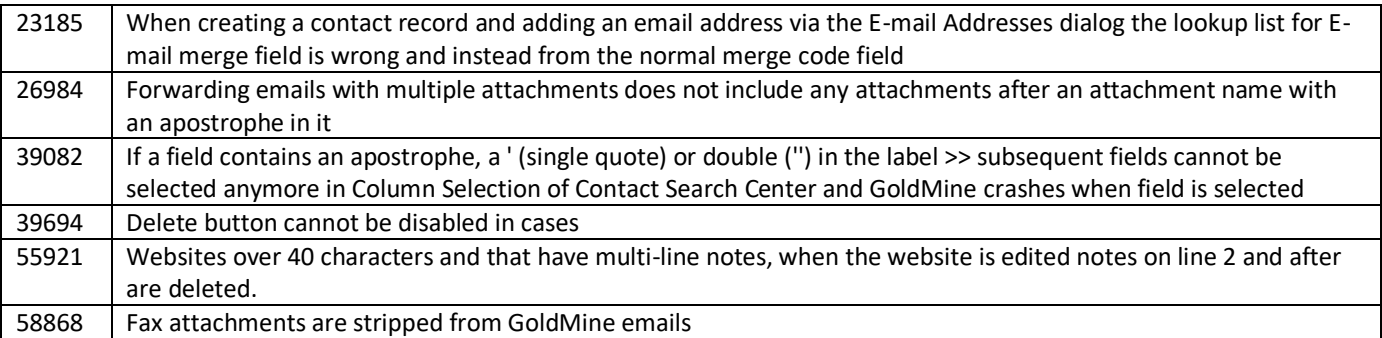

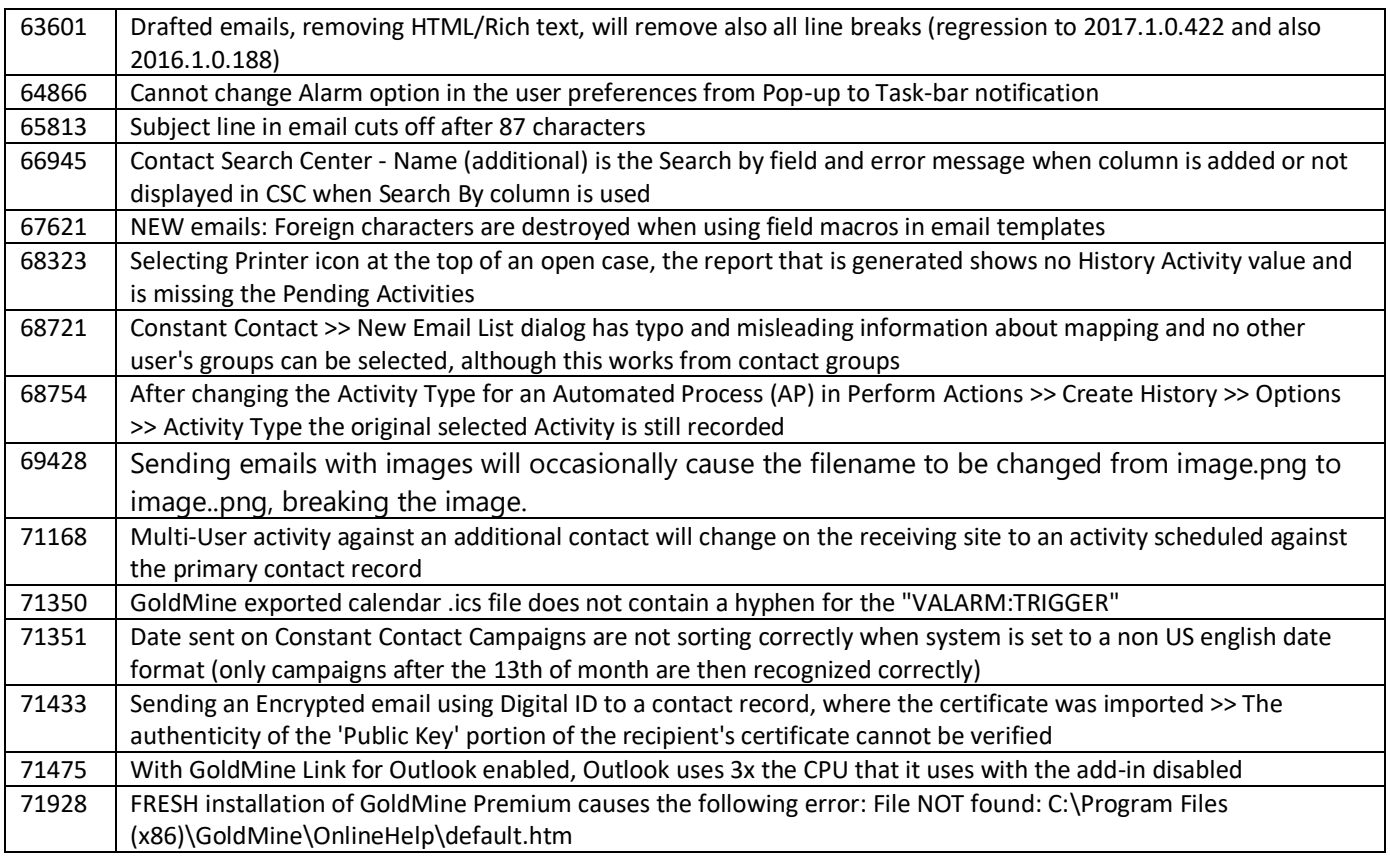

### **What's New in GoldMine 2019.1**

GoldMine Premium 2019.1.0 / GoldMine Connect 2019.1.0 Includes all functionalities added after GoldMine 2018.2.0

#### **GoldMine Premium Edition**

**Compatibility**

- Microsoft Windows Server 2019
- Microsoft SQL Server 2019
- Microsoft Office 2019 (32 bit; does not include App Store versions)

#### **Upgrade of Redemption library**

• The Redemption library was updated to version 5.20

#### **Upgrade of Add-in Express**

• Add-in Express was updated to version 9.3.4641

#### **GoldMine Connect**

#### **Compatibility**

• Microsoft Windows Server 2019

#### **GoldMine Web**

- Create new cases
- Add and Edit Opportunity Notes
- Clear entries in F2 lookups with single action

### **GoldMine Link for Microsoft Outlook**

#### **Upgrade of Redemption library**

• The Redemption library was updated to version 5.20

**Upgrade of Add-in Express**

• Add-in Express was updated to version 9.3.4641

### **What's Changed in GoldMine 2019.1**

GoldMine Premium 2019.1.0 / GoldMine Connect 2019.1.0 Includes all functionalities added after GoldMine 2018.2.0

#### **GoldMine Premium Edition**

GoldMine WebImport Script Generator now utilizes secure HTTPS connection

### **What's Fixed in GoldMine 2019.1**

GoldMine Premium 2019.1.0 / GoldMine Connect 2019.1.0 Includes issues that were addressed after GoldMine 2018.2

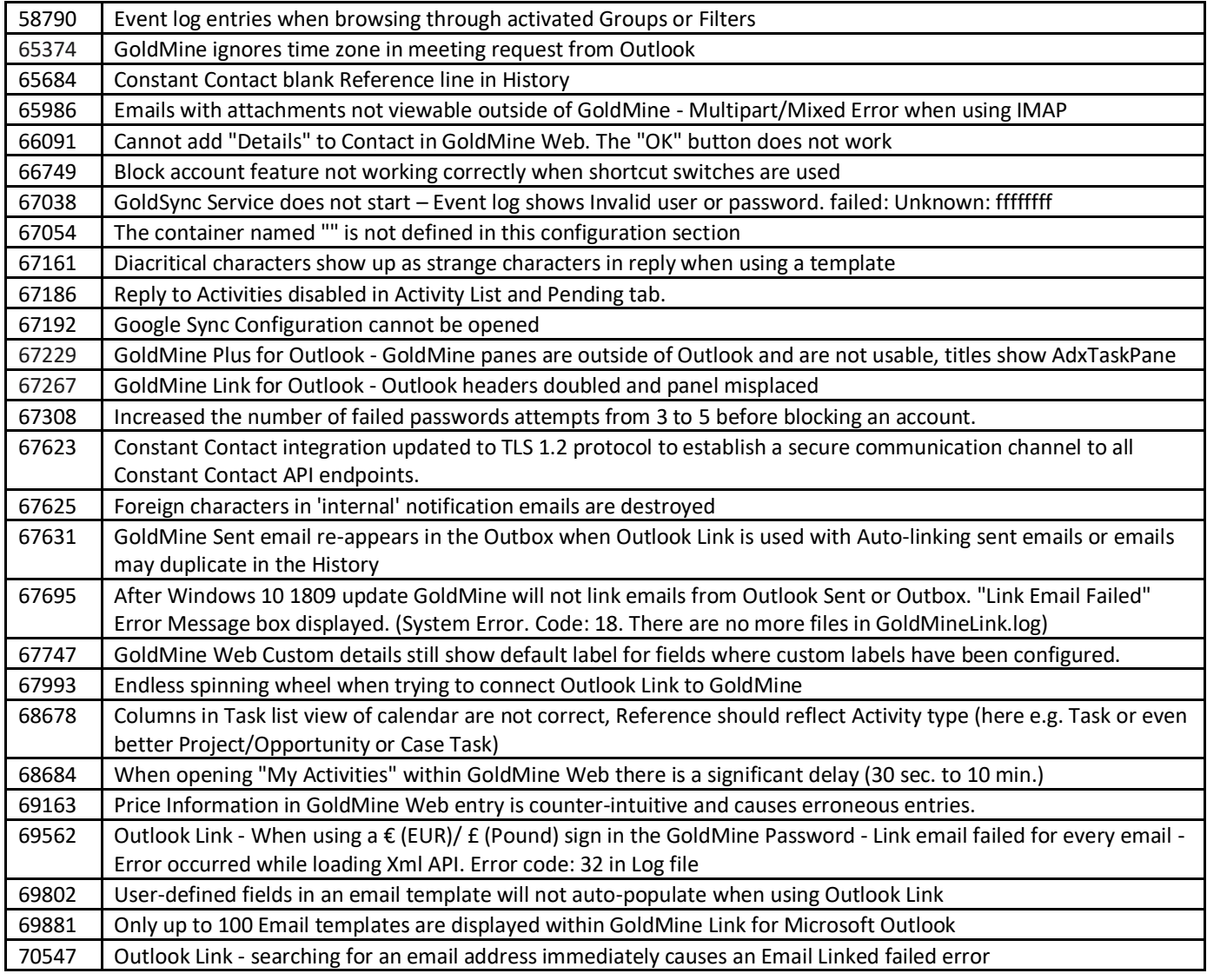

THE INFORMATION CONTAINED IN THIS DOCUMENT

(I) IS INTENDED FOR INFORMATION PURPOSES ONLY;

(II) DOES NOT CONSTITUTE A WARRANTY, EXPRESS OR IMPLIED, OF ANY KIND, OR EXTEND THE TERMS OF ANY EXISTING WARRANTY; AND

(III) DOES NOT ALTER OR AMEND THE TERMS AND CONDITIONS OF THE END-USER LICENSE AGREEMENTS UNDER

#### WHICH IVANTI PRODUCTS ARE LICENSED

Copyright © 2020, Ivanti. All rights reserved.

Ivanti and its logos are registered trademarks or trademarks of Ivanti, Inc. and its affiliates in the United States and/or other countries. Other brands and names may be claimed as the property of others.